# 在Cisco Secure PIX防火牆上配置PPPoE客戶端

## 目錄

[簡介](#page-0-0) [必要條件](#page-1-0) [需求](#page-1-1) [採用元件](#page-1-2) [慣例](#page-1-3) [設定](#page-1-4) [網路圖表](#page-1-5) [組態](#page-1-6) [驗證](#page-4-0) [疑難排解](#page-5-0) [疑難排解資訊](#page-5-1) [疑難排解指令](#page-6-0) [PIX OS版本6.2和6.3中的已知警告](#page-12-0) [PIX OS版本6.3中的已知警告](#page-12-1) [相關資訊](#page-13-0)

# <span id="page-0-0"></span>簡介

本檔案介紹如何在Cisco安全PIX防火牆上設定乙太網路上的點對點通訊協定(PPP)使用者端。PIX OS版本6.2引入了此功能,並面向低端PIX(501/506)。

PPPoE結合了乙太網和PPP這兩個廣為接受的標準,以便為客戶端系統分配IP地址提供經過驗證的 方法。PPPoE客戶端通常是通過遠端寬頻連線(例如DSL或電纜服務)連線到ISP的個人電腦。 ISP之所以部署PPPoE,是因為它支援使用其現有遠端訪問基礎設施進行高速寬頻訪問,並且客戶 更容易使用。PIX防火牆6.2版引入了PPPoE客戶端功能。這允許PIX防火牆的小型辦公室、家庭辦 公室(SOHO)使用者使用DSL數據機連線到ISP。

目前,只有PIX的外部介面支援此功能。一旦配置也位於外部介面上,就會使用PPPoE/PPP報頭封 裝所有流量。PPPoE的預設身份驗證機制是密碼身份驗證協定(PAP)。

PPPoE提供了一種在乙太網上使用PPP身份驗證方法的標準方法。ISP使用時,PPPoE允許對IP地 址進行身份驗證分配。在此類實施中,PPPoE客戶端和伺服器通過運行在DSL或其他寬頻連線上的 第2層橋接協定互連。

使用者可以選擇手動配置質詢握手身份驗證協定(CHAP)或MS-CHAP。PIX OS版本6.2和6.3不支援 使用PPPoE的第2層隧道協定(L2TP)和點對點隧道協定(PPTP)。

PPPoE由兩個主要階段組成:

• 活動發現階段 — 在此階段,PPPoE客戶端定位一個PPPoE伺服器,稱為訪問集中器。在此階

段中,將分配會話ID並建立PPPoE層。

• PPP Session Phase — 在此階段中,將協商PPP選項並執行身份驗證。一旦鏈路設定完成 ,PPPoE就充當第2層封裝方法,允許通過PPPoE報頭中的PPP鏈路傳輸資料。

在系統初始化時,PPPoE客戶端通過交換一系列資料包與AC建立會話。建立作業階段後,會建立 PPP連結,其中包括使用密碼驗證(PAP)通訊協定的驗證。建立PPP作業階段後,每個封包都會封 裝在PPPoE和PPP標頭中。

## <span id="page-1-0"></span>必要條件

## <span id="page-1-1"></span>需求

本文件沒有特定需求。

## <span id="page-1-2"></span>採用元件

本文中的資訊係根據以下軟體和硬體版本:

- 採用PIX OS版本6.3(4)的PIX 501
- 採用Cisco IOS®軟體版本12.3(10)配置為PPPoE伺服器的Cisco 1721路由器

本文中的資訊是根據特定實驗室環境內的裝置所建立。文中使用到的所有裝置皆從已清除(預設 )的組態來啟動。如果您的網路正在作用,請確保您已瞭解任何指令可能造成的影響。

## <span id="page-1-3"></span>慣例

請參閱[思科技術提示慣例以瞭解更多有關文件慣例的資訊。](//www.cisco.com/en/US/tech/tk801/tk36/technologies_tech_note09186a0080121ac5.shtml)

## <span id="page-1-4"></span>設定

本節提供可用於設定本檔案中所述功能的資訊。

**注意:**要查詢有關本文檔使用的命令的更多資訊,請使用<mark>[命令查詢工具](//tools.cisco.com/Support/CLILookup/cltSearchAction.do)(僅限註冊</mark>客戶)。

## <span id="page-1-5"></span>網路圖表

本檔案會使用以下網路設定:

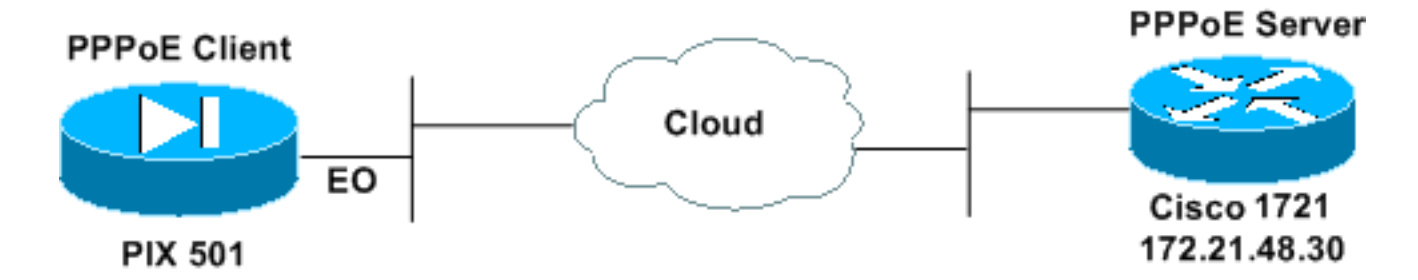

## <span id="page-1-6"></span>組態

本檔案會使用這些設定。

- 作為PPPoE伺服器的Cisco 1721路由器
- 作為PPPoE客戶端的PIX (501或506)

在本實驗測試中,Cisco 1721路由器充當PPPoE伺服器。您的家庭/遠端辦公室不需要此功能,因為 ISP託管PPPoE伺服器。

作為PPPoE伺服器的Cisco 1721路由器 *!--- Username matches that on the PIX.* **username cisco password cisco** *!--- Enable virtual private dial-up network (VPDN).* **vpdn enable** ! *!--- Define the VPDN group that you use for PPPoE.* v**pdngroup pppoex accept-dialin protocol pppoe virtual-template 1** ! interface Ethernet0 ip address 172.21.48.30 255.255.255.224 *!--- Enable PPPoE sessions on the interface.* **pppoe enable** ! interface Virtual-Template1 mtu 1492 *!--- Do not use a static IP assignment within a virtual template since !--- routing problems can occur. Instead, use the* **ip unnumbered** command !--- when you configure a virtual template. **ip unnumbered Ethernet0** peer default ip address pool pixpool *!--- Define authentication protocol.* **ppp authentication pap ! ip local pool pixpool 11.11.11.1 11.11.11.100** 作為PPPoE客戶端的PIX (501或506) pix501#**write terminal** Building configuration... : Saved : PIX Version 6.3(4) interface ethernet0 10baset interface ethernet1 100full nameif ethernet0 outside security0 nameif ethernet1 inside security100 enable password 8Ry2YjIyt7RRXU24 encrypted passwd 2KFQnbNIdI.2KYOU encrypted hostname pix501 domain-name cisco.com fixup protocol dns maximum-length 512 fixup protocol ftp 21 fixup protocol h323 h225 1720 fixup protocol h323 ras 1718-1719 fixup protocol http 80

```
fixup protocol rsh 514
fixup protocol rtsp 554
fixup protocol sip 5060
fixup protocol sip udp 5060
fixup protocol skinny 2000
fixup protocol smtp 25
fixup protocol sqlnet 1521
fixup protocol tftp 69
names
pager lines 24
mtu outside 1500
mtu inside 1500
!--- Enable PPPoE client functionality on the interface.
!--- It is off by default. The setroute option creates a
default !--- route if no default route exists.
ip address outside pppoe setroute
ip address inside 192.168.1.1 255.255.255.0
ip audit info action alarm
ip audit attack action alarm
pdm history enable
arp timeout 14400
global (outside) 1 interface
nat (inside) 1 192.168.1.0 255.255.255.0 0 0
timeout xlate 3:00:00
timeout conn 1:00:00 half-closed 0:10:00 udp 0:02:00 rpc
0:10:00 h225 1:00:00
timeout h323 0:05:00 mgcp 0:05:00 sip 0:30:00 sip_media
0:02:00timeout uauth 0:05:00 absolute
aaa-server TACACS+ protocol tacacs+
aaa-server TACACS+ max-failed-attempts 3
aaa-server TACACS+ deadtime 10
aaa-server RADIUS protocol radius
aaa-server RADIUS max-failed-attempts 3
aaa-server RADIUS deadtime 10
aaa-server LOCAL protocol local
no snmp-server location
no snmp-server contact
snmp-server community public
no snmp-server enable traps
floodguard enable
telnet timeout 5
ssh timeout 5
console timeout 0
!--- Define the VPDN group that you use for PPPoE. !---
Configure this first. vpdn group pppoex request dialout
pppoe
!--- Associate the username that the ISP assigns to the
VPDN group. vpdn group pppoex localname cisco
!--- Define authentication protocol. vpdn group pppoex
ppp authentication pap
!--- Create a username and password pair for the PPPoE
!--- connection (which your ISP provides). vpdn username
cisco password *********
terminal width 80
Cryptochecksum:e136533e23231c5bbbbf4088cee75a5a
```
## <span id="page-4-0"></span>驗證

本節提供的資訊可用於確認您的組態是否正常運作。

[輸出直譯器工具](https://www.cisco.com/cgi-bin/Support/OutputInterpreter/home.pl)(僅供[註冊客](//tools.cisco.com/RPF/register/register.do)戶使用)支援某些show命令,此工具可讓您檢視[show](https://www.cisco.com/cgi-bin/Support/OutputInterpreter/home.pl)命令輸出的分析。

- show ip address outside pppoe 顯示當前PPPoE客戶端配置資訊。
- show vpdn tunnel pppoe 顯示特定隧道型別的隧道資訊。
- show vpdn session pppoe 顯示PPPoE會話的狀態。
- show vpdn pppinterface 顯示PPPoE通道的介面識別值。為每個PPPoE隧道建立PPP虛擬介 面。
- show vpdn group 顯示為PPPoE隧道定義的組。
- show vpdn username 顯示本地使用者名稱資訊。
- 以下是show ip address outside pppoe命令的輸出:

501(config)#**show ip address outside pppoe**

PPPoE Assigned IP addr: 11.11.11.1 255.255.255.255 on Interface: outside Remote IP addr: 172.21.48.30

以下是show vpdn tunnel pppoe 指令的輸出:

501(config)#**show vpdn tunnel pppoe** PPPoE Tunnel Information (Total tunnels=1 sessions=1) Tunnel id 0, 1 active sessions time since change 20239 secs Remote MAC Address 00:08:E3:9C:4C:71 3328 packets sent, 3325 received, 41492 bytes sent, 0 received

### 以下是show vpdn session pppoe命令的輸出:

501(config)#**show vpdn session pppoe** PPPoE Session Information (Total tunnels=1 sessions=1) Remote MAC is 00:08:E3:9C:4C:71 Session state is SESSION\_UP Time since event change 20294 secs, interface outside PPP interface id is 1 3337 packets sent, 3334 received, 41606 bytes sent, 0 received 以下是show vpdn pppinterface命令的輸出:

PPP virtual interface id = 1 PPP authentication protocol is PAP Server ip address is 172.21.48.30 Our ip address is 11.11.11.1

501(config)#**show vpdn pppinterface**

Transmitted Pkts: 3348, Received Pkts: 3345, Error Pkts: 0 MPPE key strength is None MPPE\_Encrypt\_Pkts: 0, MPPE\_Encrypt\_Bytes: 0 MPPE\_Decrypt\_Pkts: 0, MPPE\_Decrypt\_Bytes: 0 Rcvd\_Out\_Of\_Seq\_MPPE\_Pkts: 0

以下是show vpdn group 命令的輸出:

501(config)#**show vpdn group** vpdn group pppoex request dialout pppoe vpdn group pppoex localname cisco vpdn group pppoex ppp authentication pap 以下是show vpdn username命令的輸出:

501(config)#**show vpdn username** vpdn username cisco password \*\*\*\*\*\*\*\*\*

<span id="page-5-0"></span>疑難排解

本節提供的資訊可用於對組態進行疑難排解。

## <span id="page-5-1"></span>疑難排解資訊

這些是PIX上常見錯誤配置的調試示例。開啟這些調試。

pix#**show debug debug ppp negotiation debug pppoe packet debug pppoe error debug pppoe event**

#### • 驗證失敗(例如,錯誤的使用者名稱/密碼)。 Rcvd Link Control Protocol pkt, Action code is: Echo Reply, len is: 4 Pkt dump: d0c3305c

**PPP pap recv authen nak: 41757468656e7469636174696f6e206661696c757265 PPP PAP authentication failed** Rcvd Link Control Protocol pkt, Action code is: Termination Request, len is: 0

• 身份驗證協定無效(例如,PAP/CHAP配置錯誤)。

**Xmit Link Control Protocol pkt, Action code is: Config Request, len is: 6** Pkt dump: 05064a53ae2a LCP Option: MAGIC\_NUMBER, len: 6, data: 4a53ae2a

**Rcvd Link Control Protocol pkt, Action code is: Config Request, len is: 14** Pkt dump: 010405d40304c0230506d0c88668 LCP Option: Max\_Rcv\_Units, len: 4, data: 05d4 LCP Option: AUTHENTICATION\_TYPES, len: 4, data: c023 LCP Option: MAGIC NUMBER, len: 6, data: d0c88668

**Xmit Link Control Protocol pkt, Action code is: Config NAK, len is: 5** Pkt dump: 0305c22305 LCP Option: AUTHENTICATION TYPES, len: 5, data: c22305

Rcvd Link Control Protocol pkt, Action code is: Config ACK, len is: 6

Pkt dump: 05064a53ae2a LCP Option: MAGIC\_NUMBER, len: 6, data: 4a53ae2a

• PPPoE伺服器沒有響應,每30秒重試一次。 send padi:(Snd) Dest:ffff.ffff.ffff Src:0007.5057.e27e T ype:0x8863=PPPoE-Discovery

 Ver:1 Type:1 Code:09=PADI Sess:0 Len:12 Type:0101:SVCNAME-Service Name Len:0 Type:0103:HOSTUNIQ-Host Unique Tag Len:4 00000001

#### **padi timer expired**

send padi:(Snd) Dest:ffff.ffff.ffff Src:0007.5057.e27e Type:0x8863=PPPoE-Discovery

 Ver:1 Type:1 Code:09=PADI Sess:0 Len:12 Type:0101:SVCNAME-Service Name Len:0 Type:0103:HOSTUNIQ-Host Unique Tag Len:4 00000001

#### **padi timer expired**

```
send_padi:(Snd) Dest:ffff.ffff.ffff Src:0007.5057.e27e
Type:0x8863=PPPoE-Discovery
```
 Ver:1 Type:1 Code:09=PADI Sess:0 Len:12 Type:0101:SVCNAME-Service Name Len:0 Type:0103:HOSTUNIQ-Host Unique Tag Len:4 00000001

**padi timer expired**

## <span id="page-6-0"></span>疑難排解指令

[輸出直譯器工具](https://www.cisco.com/cgi-bin/Support/OutputInterpreter/home.pl)(僅供[註冊客](//tools.cisco.com/RPF/register/register.do)戶使用)支援某些show命令,此工具可讓您檢視[show](https://www.cisco.com/cgi-bin/Support/OutputInterpreter/home.pl)命令輸出的分析。

**註:發出**debug<u>指令之前,請先參閱</u>有關Debug指令的**重要**資訊。

- debug pppoe packet 顯示資料包資訊。
- debug pppoe error 顯示錯誤消息。
- debug pppoe event 顯示協定事件資訊。
- debug ppp negotiation 用於檢視客戶端是否傳遞PPP協商資訊。
- debug ppp io 顯示PPTP PPP虛擬介面的資料包資訊。
- debug ppp upap 顯示PAP身份驗證。
- debug ppp error 顯示PPTP PPP虛擬介面錯誤消息。
- debug ppp chap 顯示有關客戶端是否通過身份驗證的資訊。

使用以下命令啟用PPPoE客戶端的調試:

*!--- Displays packet information.* 501(config)#**debug pppoe packet**

*!--- Displays error messages.* 501(config)#**debug pppoe error**

*!--- Displays protocol event information.* 501(config)#**debug pppoe event**

send\_padi:(Snd) Dest:ffff.ffff.ffff Src:0008.a37f.be88 Type:0x8863=PPPoE-Discovery

 Ver:1 Type:1 Code:09=PADI Sess:0 Len:12 Type:0101:SVCNAME-Service Name Len:0 Type:0103:HOSTUNIQ-Host Unique Tag Len:4 00000001 padi timer expired PPPoE:(Rcv) Dest:0008.a37f.be88 Src:0008.e39c.4c71 Type:0x8863=PPPoE-Discovery Ver:1 Type:1 Code:07=PADO Sess:0 Len:45 Type:0101:SVCNAME-Service Name Len:0 Type:0103:HOSTUNIQ-Host Unique Tag Len:4 00000001 Type:0102:ACNAME-AC Name Len:9 3640 Type:0104:ACCOOKIE-AC Cookie Len:16 D69B0AAF 0DEBC789 FF8E1A75 2E6A3F1B PPPoE: PADO send\_padr:(Snd) Dest:0008.e39c.4c71 Src:0008.a37f.be88 Type:0x8863=PPPoE-Discovery Ver:1 Type:1 Code:19=PADR Sess:0 Len:45 Type:0101:SVCNAME-Service Name Len:0 Type:0103:HOSTUNIQ-Host Unique Tag Len:4 00000001 Type:0102:ACNAME-AC Name Len:9 3640 Type:0104:ACCOOKIE-AC Cookie Len:16 D69B0AAF 0DEBC789 FF8E1A75 2E6A3F1B PPPoE:(Rcv) Dest:0008.a37f.be88 Src:0008.e39c.4c71 Type:0x8863=PPPoE-Discovery Ver:1 Type:1 Code:65=PADS Sess:1 Len:45 Type:0101:SVCNAME-Service Name Len:0 Type:0103:HOSTUNIQ-Host Unique Tag Len:4 00000001 Type:0102:ACNAME-AC Name Len:9 3640 Type:0104:ACCOOKIE-AC Cookie Len:16 D69B0AAF 0DEBC789 FF8E1A75 2E6A3F1B PPPoE: PADS IN PADS from PPPoE tunnel PPPoE: Virtual Access interface obtained.PPPoE: Got ethertype=800 on PPPoE interface=outside PPPoE: Got ethertype=800 on PPPoE interface=outside PPPoE: Got ethertype=800 on PPPoE interface=outside 此輸出顯示PPPoE客戶端的其他調試命令:

501(config)#**debug ppp negotiation** 501(config)#**debug ppp io** 501(config)#**debug ppp upap**

501(config)#**debug ppp error**

**PPP virtual access open**, ifc = 0

Xmit Link Control Protocol pkt, Action code is: **Config Request**, len is: 6 Pkt dump: 0506609b39f5 LCP Option: MAGIC NUMBER, len: 6, data: 609b39f5

PPP xmit, ifc = 0, len: 14 data: ff03c0210101000a0506609b39f5

PPP rcvd, ifc = 0, pppdev: 1, len: 42, data: ff03c02101010012010405d40304c023050659d9f6360000000000000000 000000000000000000000000

**Rcvd Link Control Protocol** pkt, Action code is: **Config Request**, len is: 14 Pkt dump: 010405d40304c023050659d9f636 LCP Option: Max\_Rcv\_Units, len: 4, data: 05d4 LCP Option: AUTHENTICATION\_TYPES, len: 4, data: c023 LCP Option: MAGIC NUMBER, len: 6, data: 59d9f636

**Xmit Link Control Protocol** pkt, Action code is: **Config ACK**, len is: 14 Pkt dump: 010405d40304c023050659d9f636 LCP Option: Max\_Rcv\_Units, len: 4, data: 05d4 LCP Option: AUTHENTICATION\_TYPES, len: 4, data: c023 LCP Option: MAGIC\_NUMBER, len: 6, data: 59d9f636

PPP xmit, ifc = 0, len: 22 data: ff03c02102010012010405d40304c023050659d9f636

PPP rcvd, ifc = 0, pppdev: 1, len: 42, data: ff03c02101020012010405d40304c023050659d9f6360000000000000000 000000000000000000000000

Rcvd Link Control Protocol pkt, Action code is: **Config Request**, len is: 14 Pkt dump: 010405d40304c023050659d9f636 LCP Option: Max\_Rcv\_Units, len: 4, data: 05d4 LCP Option: AUTHENTICATION\_TYPES, len: 4, data: c023 LCP Option: MAGIC\_NUMBER, len: 6, data: 59d9f636

Xmit Link Control Protocol pkt, Action code is: **Config ACK**, len is: 14 Pkt dump: 010405d40304c023050659d9f636 LCP Option: Max\_Rcv\_Units, len: 4, data: 05d4 LCP Option: AUTHENTICATION\_TYPES, len: 4, data: c023 LCP Option: MAGIC\_NUMBER, len: 6, data: 59d9f636

PPP xmit, ifc = 0, len: 22 data: ff03c02102020012010405d40304c023050659d9f636

Xmit Link Control Protocol pkt, Action code is: Config Request, len is: 6 Pkt dump: 0506609b39f5 LCP Option: MAGIC\_NUMBER, len: 6, data: 609b39f5

PPP xmit, ifc = 0, len: 14 data: ff03c0210101000a0506609b39f5

PPP rcvd, ifc = 0, pppdev: 1, len: 42, data: ff03c0210201000a0506609b39f500000000000000000000000000000000 000000000000000000000000

**Rcvd Link Control Protocol pkt**, Action code is: **Config ACK**, len is: 6 Pkt dump: 0506609b39f5 LCP Option: MAGIC\_NUMBER, len: 6, data: 609b39f5

Xmit Link Control Protocol pkt, Action code is: Echo Request, len is: 4 Pkt dump: 609b39f5

PPP xmit, ifc = 0, len: 12 data: ff03c02109000008609b39f5 PPP xmit, ifc = 0, len: 20 data: ff03c0230101001005636973636f05636973636f PPP rcvd, ifc = 0, pppdev: 1, len: 42, data: ff03c0210a00000859d9f636000000000000000000000000000000000000 000000000000000000000000 **Rcvd Link Control Protocol pkt**, Action code is: **Echo Reply**, len is: 4 Pkt dump: 59d9f636 PPP rcvd, ifc = 0, pppdev: 1, len: 42, data: ff03c0230201000500000000000000000000000000000000000000000000 000000000000000000000000 PPP upap rcvd authen ack: ff03c02302010005000000000000000000000000000000000000000000000000000000000000000 00000 PPP rcvd, ifc = 0, pppdev: 1, len: 42, data: ff0380210101000a0306ac15301e00000000000000000000000000000000 000000000000000000000000 Rcvd IP Control Protocol pkt, Action code is: Config Request, len is: 6 Pkt dump: 0306ac15301e IPCP Option: Config IP, IP = 172.21.48.30 Xmit IP Control Protocol pkt, Action code is: Config Request, len is: 6 Pkt dump: 030600000000 IPCP Option: Config IP, IP = 0.0.0.0 PPP xmit, ifc = 0, len: 14 data: ff0380210101000a030600000000 Xmit IP Control Protocol pkt, Action code is: Config ACK, len is: 6 Pkt dump: 0306ac15301e IPCP Option: Config IP, IP = 172.21.48.30 PPP xmit, ifc = 0, len: 14 data: ff0380210201000a0306ac15301e PPP rcvd, ifc = 0, pppdev: 1, len: 42, data: ff0380210301000a03060b0b0b0200000000000000000000000000000000 000000000000000000000000 Rcvd IP Control Protocol pkt, Action code is: **Config NAK**, len is: 6 Pkt dump: 03060b0b0b02 IPCP Option: Config IP, IP = 11.11.11.1 Xmit IP Control Protocol pkt, Action code is: Config Request, len is: 6 Pkt dump: 03060b0b0b02 IPCP Option: Config IP, IP = 11.11.11.1 PPP xmit, ifc = 0, len: 14 data: ff0380210102000a03060b0b0b02 PPP rcvd, ifc = 0, pppdev: 1, len: 42, data: ff03c0210901000c59d9f636015995a10000000000000000000000000000 000000000000000000000000 Rcvd Link Control Protocol pkt, Action code is: Echo Request, len is: 8 Pkt dump: 59d9f636015995a1 Xmit Link Control Protocol pkt, Action code is: Echo Reply, len is: 8 Pkt dump: 609b39f5015995a1 PPP xmit, ifc = 0, len: 16 data: ff03c0210a01000c609b39f5015995a1

PPP rcvd, ifc = 0, pppdev: 1, len: 42, data: ff0380210202000a03060b0b0b0200000000000000000000000000000000 000000000000000000000000 Rcvd IP Control Protocol pkt, Action code is: Config ACK, len is: 6 Pkt dump: 03060b0b0b02 IPCP Option: Config IP, IP = 11.11.11.1 PPP rcvd, ifc = 0, pppdev: 1, len: 42, data: ff03c0210902000c59d9f6360159937b0000000000000000000000000000 000000000000000000000000 Rcvd Link Control Protocol pkt, Action code is: Echo Request, len is: 8 Pkt dump: 59d9f6360159937b Xmit Link Control Protocol pkt, Action code is: Echo Reply, len is: 8 Pkt dump: 609b39f50159937b PPP xmit, ifc = 0, len: 16 data: ff03c0210a02000c609b39f50159937b Xmit Link Control Protocol pkt, Action code is: Echo Request, len is: 4 Pkt dump: 609b39f5 PPP xmit, ifc = 0, len: 12 data: ff03c02109010008609b39f5 PPP rcvd, ifc = 0, pppdev: 1, len: 42, data: ff03c0210a01000859d9f636000000000000000000000000000000000000 000000000000000000000000

Rcvd Link Control Protocol pkt, Action code is: Echo Reply, len is: 4 Pkt dump: 59d9f636

### 使用ppp ms-chap命令進行身份驗證時調試

配置PPP MS-CHAP身份驗證時,此行是您需要在PIX中進行的唯一更改(其餘所有更改保持不變 )。

### vpdn group pppoex ppp authentication pap命令更改為vpdn group pppoex ppp authentication mschap。

啟用新身份驗證方法的調試。

501(config)#**debug ppp negotiation** 501(config)#**debug ppp io** 501(config)#**debug ppp upap** 501(config)#**debug ppp error** 501(config)#**debug ppp chap** PPP virtual access open, ifc = 0 Xmit Link Control Protocol pkt, Action code is: Config Request, len is: 6 Pkt dump: 05063ff50e18 LCP Option: MAGIC\_NUMBER, len: 6, data: 3ff50e18 PPP xmit, ifc = 0, len: 14 data: ff03c0210101000a05063ff50e18 PPP rcvd, ifc = 0, pppdev: 1, len: 42, data:

ff03c02101010013010405d40305c22380050659f4cf2500000000000000 000000000000000000000000

Rcvd Link Control Protocol pkt, Action code is: Config Request, len is: 15

Pkt dump: 010405d40305c22380050659f4cf25 LCP Option: Max\_Rcv\_Units, len: 4, data: 05d4 LCP Option: AUTHENTICATION\_TYPES, len: 5, data: c22380 LCP Option: MAGIC\_NUMBER, len: 6, data: 59f4cf25

Xmit Link Control Protocol pkt, Action code is: Config ACK, len is: 15 Pkt dump: 010405d40305c22380050659f4cf25 LCP Option: Max Rcv Units, len: 4, data: 05d4 LCP Option: AUTHENTICATION\_TYPES, len: 5, data: c22380 LCP Option: MAGIC\_NUMBER, len: 6, data: 59f4cf25

PPP xmit, ifc = 0, len: 23 data: ff03c02102010013010405d40305c22380050659f4cf25

PPP rcvd, ifc = 0, pppdev: 1, len: 42, data: ff03c0210201000a05063ff50e1800000000000000000000000000000000 000000000000000000000000

Rcvd Link Control Protocol pkt, Action code is: Config ACK, len is: 6 Pkt dump: 05063ff50e18 LCP Option: MAGIC\_NUMBER, len: 6, data: 3ff50e18

Xmit Link Control Protocol pkt, Action code is: Echo Request, len is: 4 Pkt dump: 3ff50e18

PPP xmit, ifc = 0, len: 12 data: ff03c021090000083ff50e18

PPP rcvd, ifc = 0, pppdev: 1, len: 42, data: ff03c2230103001508bfe11df6d8fb524333363430202020200000000000 000000000000000000000000

#### **PPP chap receive challenge: rcvd a type MS-CHAP-V1 pkt**

PPP xmit, ifc = 0, len: 63 data: ff03c2230203003b31488506adb9ae0f4cac35866242b2bac2863870291e4a88e1458f0 12526048734778a210325619092d3f831c3bcf3eb7201636973636f

PPP rcvd, ifc = 0, pppdev: 1, len: 42, data: ff03c0210a00000859f4cf25000000000000000000000000000000000000 000000000000000000000000

Rcvd Link Control Protocol pkt, Action code is: Echo Reply, len is: 4 Pkt dump: 59f4cf25

PPP rcvd, ifc = 0, pppdev: 1, len: 42, data: ff03c2230303000400000000000000000000000000000000000000000000 000000000000000000000000

PPP rcvd, ifc = 0, pppdev: 1, len: 42, data: ff0380210101000a0306ac15301e00000000000000000000000000000000 000000000000000000000000

Rcvd IP Control Protocol pkt, Action code is: Config Request, len is: 6 Pkt dump: 0306ac15301e IPCP Option: Config IP, IP = 172.21.48.30

Xmit IP Control Protocol pkt, Action code is: Config Request, len is: 6 Pkt dump: 030600000000 IPCP Option: Config IP, IP = 0.0.0.0

PPP xmit, ifc = 0, len: 14 data: ff0380210101000a030600000000

Xmit IP Control Protocol pkt, Action code is: Config ACK, len is: 6 Pkt dump: 0306ac15301e IPCP Option: Config IP, IP = 172.21.48.30

PPP xmit, ifc = 0, len: 14 data: ff0380210201000a0306ac15301e PPP rcvd, ifc = 0, pppdev: 1, len: 42, data: ff0380210301000a03060b0b0b0200000000000000000000000000000000 000000000000000000000000 Rcvd IP Control Protocol pkt, Action code is: Config NAK, len is: 6 Pkt dump: 03060b0b0b02 IPCP Option: Config IP, IP = 11.11.11.1 Xmit IP Control Protocol pkt, Action code is: Config Request, len is: 6 Pkt dump: 03060b0b0b02 IPCP Option: Config IP, IP = 11.11.11.1 PPP xmit, ifc = 0, len: 14 data: ff0380210102000a03060b0b0b02 PPP rcvd, ifc = 0, pppdev: 1, len: 42, data: ff0380210202000a03060b0b0b0200000000000000000000000000000000 000000000000000000000000 Rcvd IP Control Protocol pkt, Action code is: Config ACK, len is: 6 Pkt dump: 03060b0b0b02 IPCP Option: Config IP, IP = 11.11.11.1 PPP rcvd, ifc = 0, pppdev: 1, len: 42, data: ff03c0210901000c59f4cf2501592b7e0000000000000000000000000000 000000000000000000000000 Rcvd Link Control Protocol pkt, Action code is: Echo Request, len is: 8 Pkt dump: 59f4cf2501592b7e Xmit Link Control Protocol pkt, Action code is: Echo Reply, len is: 8 Pkt dump: 3ff50e1801592b7e PPP xmit, ifc = 0, len: 16 data: ff03c0210a01000c3ff50e1801592b7e Xmit Link Control Protocol pkt, Action code is: Echo Request, len is: 4 Pkt dump: 3ff50e18 PPP xmit, ifc = 0, len: 12 data: ff03c021090100083ff50e18 PPP rcvd, ifc = 0, pppdev: 1, len: 42, data: ff03c0210a01000859f4cf25000000000000000000000000000000000000 000000000000000000000000 Rcvd Link Control Protocol pkt, Action code is: Echo Reply, len is: 4

## <span id="page-12-0"></span>PIX OS版本6.2和6.3中的已知警告

Pkt dump: 59f4cf25

- 如果已經配置了預設路由,PIX不會建立PPPoE,因為它不能用PPPoE提供的預設路由覆蓋現 有的預設路由。如果要使用來自伺服器的預設路由(setroute選項),使用者需要清除配置中的預 設路由。
- 您僅定義使用者名稱和一個PPPoE伺服器。

## <span id="page-12-1"></span>PIX OS版本6.3中的已知警告

• 當您啟用PPPoE和開放最短路徑優先(OSPF)並在檢索IP地址後執行**write memory**時,通過 PPPoE或DHCP下載的預設路由會儲存到配置。解決方法是在從PPPoE伺服器下載地址之前執

## 行寫記憶體。

• PPPoE **setroute**選項(用於生成預設路由)與PIX防火牆上的OSPF動態路由協定不相容。在 OSPF進程下配置「network」語句時,PPPoE生成的預設路由將從路由表中刪除。解決方法是 使用靜態路由。

# <span id="page-13-0"></span>相關資訊

- [PIX支援頁](//www.cisco.com/en/US/products/hw/vpndevc/ps2030/tsd_products_support_eol_series_home.html?referring_site=bodynav)
- · [PIX命令參考](//www.cisco.com/en/US/products/hw/vpndevc/ps2030/products_tech_note09186a0080094885.shtml?referring_site=bodynav)
- [要求建議 \(RFC\)](http://www.ietf.org/rfc.html?referring_site=bodynav)
- [技術支援與文件 Cisco Systems](//www.cisco.com/cisco/web/support/index.html?referring_site=bodynav)